# **【2023 Curriculum APM Students】** Area of Study Registration Manual

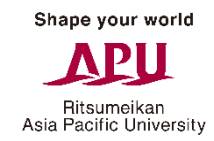

#### **Registering/Changing your Areas of Study (Major & Minor)** (See pg. 2)

Please register/change your Areas of Study using the Area of Study application form. You can find a link to the application form on the Academic Office website linked below.

\* You cannot register/change your Area of Study on Campusmate.

#### **Checking your Area of Study Registration/Changes**

A list of all Area of Study registrations/changes will be uploaded to the Academic Office website linked below after Course Registration Correction Period 2.

\* You cannot confirm your Area of Study on Campusmate.

#### **Checking your Credit Completion Status for Subjects Assigned to Each Area of Study** (See pg. 3)

\* You can check your credit completion status on the "Area of study/Specialization Confirmation" page on Campusmate.

### **Academic Office Website: APM Areas of Study Page**

https://en.apu.ac.jp/academic/apm/graduation requirements/

Academic Office

## **Registering your Area of Study Using the Online Application Form (Image)**

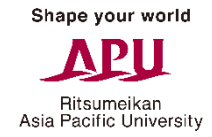

\* This is just an image. The contents of the application form may differ.

#### 2023 Curriculum APM Students **Areas of Study Registration/Changes** 2023 Curriculum APM students can use this form to register/change their Area of Study (Major and Minor). Students who do not want to register for a Major/Minor and students who do not want to change their existing Area of Study registration do not need to submit/resubmit this form. \* A list of Area of Study registrations/changes will be uploaded to the Academic Office website after Course Registration Correction Period 2 each semester. Students who want to change their registration should first check their Area of Study registration status as of the end of Correction Period 2 in the previous semester. \* Please make sure you do not make any mistakes when registering/changing your Area of Study. \* Please check the Academic Office website for more information about Areas of Study. Please select the Areas of Study you want to register for. The following actions are not possible: · Only registering for a Minor (Your registration will be invalid) · Registering for the same Area of Study as your Major and Minor (Only your Major will be registered) Required item Strategic Entrepreneur Management ship and Accounting Marketing and and Finance Operations registration  $(M)$ Leadership  $(AF)$ Management Choose 1  $(SML)$ (EOM) Major Minor Choose 1

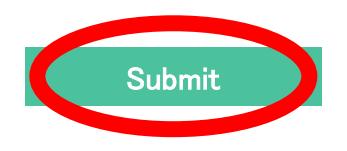

# **Checking your Credit Completion Status for Subjects Assigned to Each Area of Study**

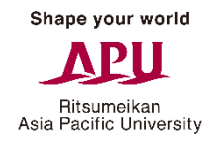

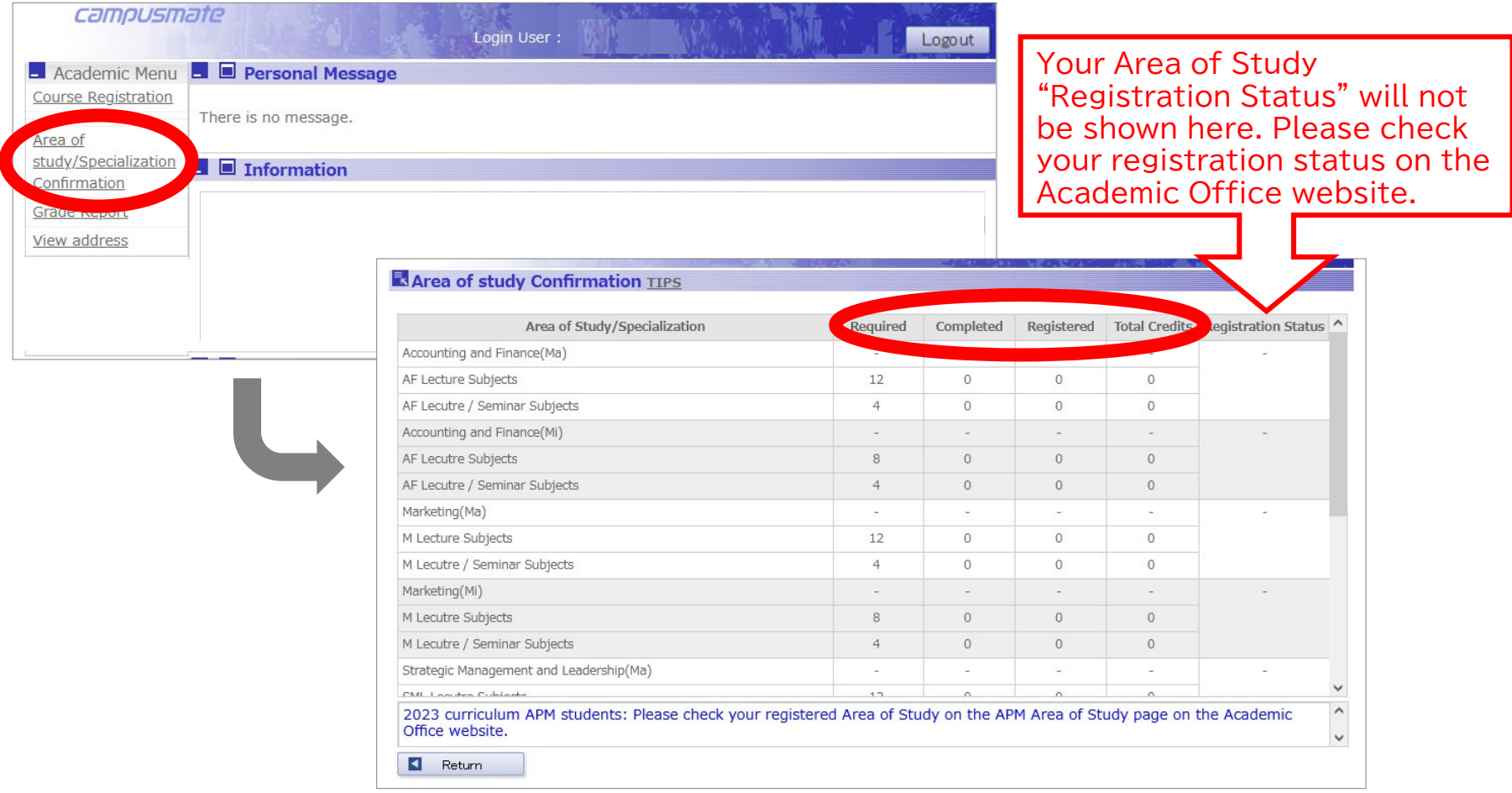

\* This page shows your credit completion status for all the Areas of Study. \* Your Area of Study registration/changes will not be reflected in the "Registration Status" column.